# **User Exit 12 (Multiple Data Set Log Processing)**

## Note:

UEX2 and UEX12 are mutually exclusive for an Adabas nucleus session: only one can be specified.

This user exit is given control by the Adabas nucleus during a switch from one multiple log data set to another for the purpose of copying the log data set before it is reused by Adabas. This switch occurs only if multiple data set data protection logging and/or multiple data set command logging is in effect for the session.

The user exit routine is designed to invoke a procedure that will execute the appropriate function (CLCOPY or PLCOPY) of the ADARES utility.

User exit 12 is invoked

- during Adabas nucleus startup if a multiple PLOG/CLOG data set has to be copied;
- whenever a switch to another log data set occurs;
- during Adabas nucleus shutdown.

The user exit is provided with information about the type of log (PLOG or CLOG) and the status of the multiple log data sets.

The user exit can decide which action is to be taken:

- Ignore the call and allow Adabas to proceed;
- Submit a job to copy and mark as empty the log data set just filled (ADARES utility);
- Direct Adabas to wait for a specified interval, then call the user exit again with updated PLOG/CLOG data set status information. During the wait interval, no commands that may produce log records for the log type being processed are allowed to proceed.

An example of user exit 12 is supplied with the Adabas installation procedure. Refer to the *Adabas Installation* documentation for more information.

The call to the user exit is made using a standard BASSM R14,R15 Assembler instruction. All registers must be saved when control is received and restored immediately prior to returning control to Adabas. Register 15 contains an action code as described in the user exit 2 section *Output Parameter*.

#### Note:

User exit 12 must return the same AMODE value to the calling program that was active when user exit 12 was called. The recommended Assembler instruction to return is BSM 0,R14.

This chapter covers the following topics:

• User Exit 12 Calling Sequence

- User Exit Interface
- Output Parameter
- Activating the Sample User Exit

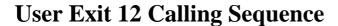

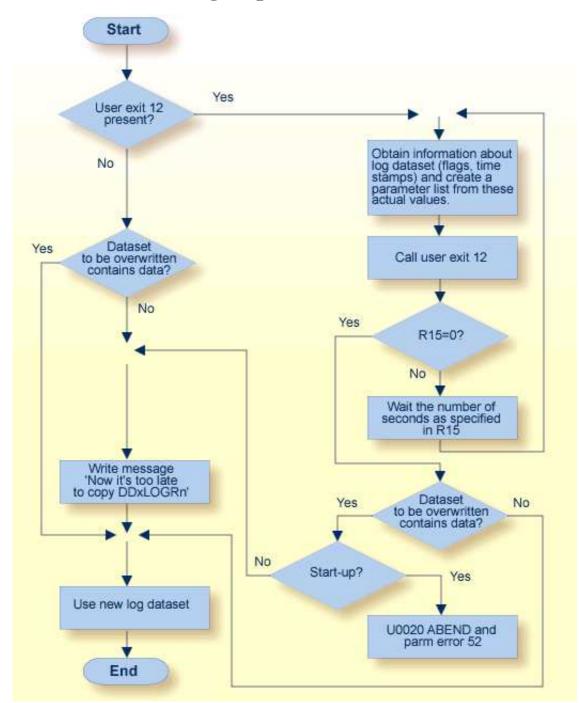

## **Multiple Log Processing Flow**

# **User Exit Interface**

Optionally, the user exit may initialize its operation. It may store any value in field EX12USER of the EX12PARM parameter block to keep track of its resources. This field is considered as "owned" by the user exit and is supplied again for all subsequent executions of the exit. It is set to zero when the exit is first called and is not modified by Adabas thereafter.

The user exit is called again during termination to do any necessary finishing or 'cleanup' work.

# **Parameters**

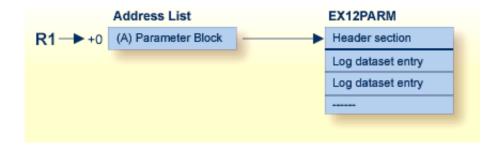

## **User Exit 12 Parameters**

# **DSECT of the EX12PARM Parameter Block**

```
MACRO
       EX12PARM
.*
                      *****
                                      . *
.*
  Name
              Ex12Parm
. *
*
 Component
              ADABAS User Exit
*
.* Function
              Parameter list for User Exit 12
*
              (replacement for User Exit 2 for use when there are
. *
               more than 2 PLOGs or CLOGs)
.*
.* Parameters
              None
. *
.* Restrictions None
. *
.* Notes
              None
. *
.*
EX12PARM DSECT ,
                              User Exit 12 Parameter List
             0F
EX12HDR DS
                              Common header section
EX12USER DS
            F
                              Reserved for the user. This field +
                              is initialized to zero before the
                                                              +
                              exit is called the first time, and
                                                             +
                              will not be altered by ADABAS after +
                              that. It can be used to maintain
                              information across invocations.
```

```
*
EX12PLOG EQU C'P'
EX12CLOG EQU C'C'
*
                                         Log type
                                           PLOG
                                            CLOG
EX12TYPE DS X
                                         Call type
EX12TYPE DS X
EX12TBEG EQU C'S'
EX12TSW EQU C'W'
EX12TEND EQU C'T'
                                           Nucleus start
                                           Log switch
Nucleus termination
EX12TEND EQU C'
DS XL2
                                         Reserved
EX12NLOG DS F
                                          Number of logs
EX12DBID DS F
                                          Database ID
EX12NUCI DS F
                                          Nucleus ID
*
EX12PLGN DS F
                                           Current session PLOG number
                                                                                +
EX12NCMP DSFLog just completedEX12STAT DSXFlags of next log in sequenceEX12WNUC EQUX'80'Being written by the nucleusEX12FULL EQUX'40'Completed by the nucleusEX12RESEQUX'20'Being copied by ADARESEX12CL5EQUX'08'CLOGLAYOUT=5EX12UNUSEQUX'00'Unused and/or copiedDSXL3ReservedDS4FReserved
                                            (zero for CLOGs)
          DS 4F
                                         Reserved
*
EX12HDRL EQU *-EX12HDR Length of header section
*
EX12ENT DSECT ,
EX12LOG DS OF
                                           Start of individual log data set
                                                                                        +
                                           entries. This section is repeated +
                                           for the number of logs specified in +
                                           field EX12NLOG
*
EX12LTIM DS XL8
                                           Time stamp of write to log data set
                                        Number of log data set
Flags (mapped as in EX12STAT)
EX12LNUM DS
                  F
EX12LFLG DS X
         DS XL3
                                         Reserved
         ds 4F
                                         Reserved
*
EX12LOGL EQU *-EX12LOG Length of a log data set entry
*
*
           MEND
```

# **Output Parameter**

| Parameter | Usage                                                                                                    |
|-----------|----------------------------------------------------------------------------------------------------|
| R15 = 0   | Nucleus continues processing.                                                                                                    |
| R15 > 0   | R15 is treated as the number of seconds to wait before calling user<br>exit 12 again with updated status for all log data sets. During this<br>time, no commands that may create log entries are processed. |

# Activating the Sample User Exit

The sample user exit is written in Assembler language. It performs the following functions:

- Issues a message identifying the reason and the type of log for which it was called.
- Issues a message with the status and timestamp of all log data sets that are not empty.
- If any log data set is full and at least one log data set has a status that is different from the last time the exit was called, the exit reads 80-byte records from an input file and writes them to an output file. It replaces all occurrences of the character "?" with either "P" or "C", depending on whether the exit was invoked to process a PLOG or CLOG event, respectively. This allows the input file to accommodate an event for either log type. Normally, the input file contains job control statements and the output file is directed to a job execution queue.
- If at least one log data set is not full, the exit returns to the caller with R15 zero, which allows Adabas to proceed.
- If all log data sets are full, the exit returns to the caller with R15 nonzero, which directs Adabas to wait for the number of seconds in R15, then call the exit again with an updated status of all log data sets. The default delay time is 30 seconds.
- Activating in z/OS
- Activating in VSE
- Activating in BS2000

# Activating in z/OS

The sample user exit UX12SAMP is delivered on z/OS as source and as a load module that can be used without change or reassembly.

The source and load forms of the user exit are delivered in the Adabas source and load libraries, respectively. The job to assemble the user exit UX12ASML is located in the Adabas jobs library. The jobs library also contains a sample job UX12CJOB to be customized and submitted by the user exit that invokes the ADARES utility PLCOPY or CLCOPY function.

Activate the sample user exit as follows:

- 1. In addition to ADARUN NxLOG={2-8}, specify ADARUN UEX12=UX12SAMP for the Adabas nucleus.
- 2. Supply the job control model that the user exit is supposed to submit under the DDNAME COPYJOB.

Provide the following DD statement:

//INTRDR2 DD SYSOUT=(\*,INTRDR)

#### Note:

The same DD statement is used by the sample user exit 2 or 12 for submitting PLCOPY or CLCOPY jobs.

## Activating in VSE

The sample user exit UX12SAMP is delivered on VSE as source and as a phase that can be used without change or reassembly.

The source A.book and phase are delivered in the Adabas VSE sublibrary. The job to assemble the user exit UX12ASML.X is also provided in the Adabas sublibrary. The sample job UX12CJOB.X is to be customized and submitted by the user exit that invokes the ADARES utility PLCOPY or CLCOPY function.

Activate the sample user exit as follows:

- 1. In addition to ADARUN NxLOG={2-8}, specify ADARUN UEX12=UX12SAMP for the Adabas nucleus.
- 2. Supply the job control model that the user exit is supposed to submit under the DLBL COPYJOB.

## Activating in BS2000

The sample user exit UEX12 is delivered on BS2000 as source and can be assembled using the sample job ASMBS2.as an object module that can be used without change or reassembly.

To activate the sample user exit:

- 1. In addition to ADARUN NxLOG={2-8}, specify ADARUN UEX12=UEX12 for the Adabas nucleus.
- 2. Use one of the following methods to set up the Adabas nucleus job appropriately:
- Method 1 With Job Variables
- Method 2 Without Job Variables

#### Method 1 - With Job Variables

If the machine can process job variables, place the following statement in the Adabas nucleus job:

```
/DEL-JV ENTER.ADARES.xLCOPY
/SET-JOB-STEP
/CRE-JV ENTER.ADABAS.xLCOPY
/SET-JV-LINK *DDJBx12,ENTER.ADABAS.xLCOPY
/MOD-JV LINK(*DDJBx12),-
/ SET-VAL='ENT-PROC (srclib,ux12cjbx,DB=dbid,J-N=X12COPY'
```

or, in ISP format:

```
/DCLJV ENTER.ADARES.xLCOPY,LINK=*DDJBx12
/SETJV *DDJBx12,C'ENTER-PROC(srclib,ux12cjbx),(DB=dbid),J-N=X12COPY'
```

| X        | is either "P" for a PLCOPY job or "C", for a CLCOPY job |
|----------|---------------------------------------------------------|
| srclib   | is the library where the $UX12CJBx$ is stored           |
| ux12cjbx | is the element name of the respective procedure job.    |
| dbid     | is the database ID of this nucleus.                     |

## Method 2 - Without Job Variables

If the machine cannot process job variables, place the following statement in the Adabas nucleus job:

ENTER-PROC (ADABAS.SRC,UX12CJBx),(DBID=dbid),J-N=X12xCOPY

Be sure to set *x* to "P" for a PLCOPY job or "C" for a CLCOPY job. Also set *dbid* to the calling DBID (UX12CJBC and UX12CJBP examples can be taken from the ADARESCC and ADARESCP examples respectively).